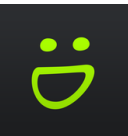

## **WELCOME TO SMUGMUG**

## [mitlibraries.smugmug.com](https://mitlibraries.smugmug.com)

Smugmug is a photo-sharing website and image hosting service used by MIT Libraries Marketing and Communications. Images that were previously stored on Thalia have been moved to Smugmug.

Skip to:

- Public/Private Galleries
- **[Searching](#page-2-0)**
- **[Downloading](#page-5-0)**

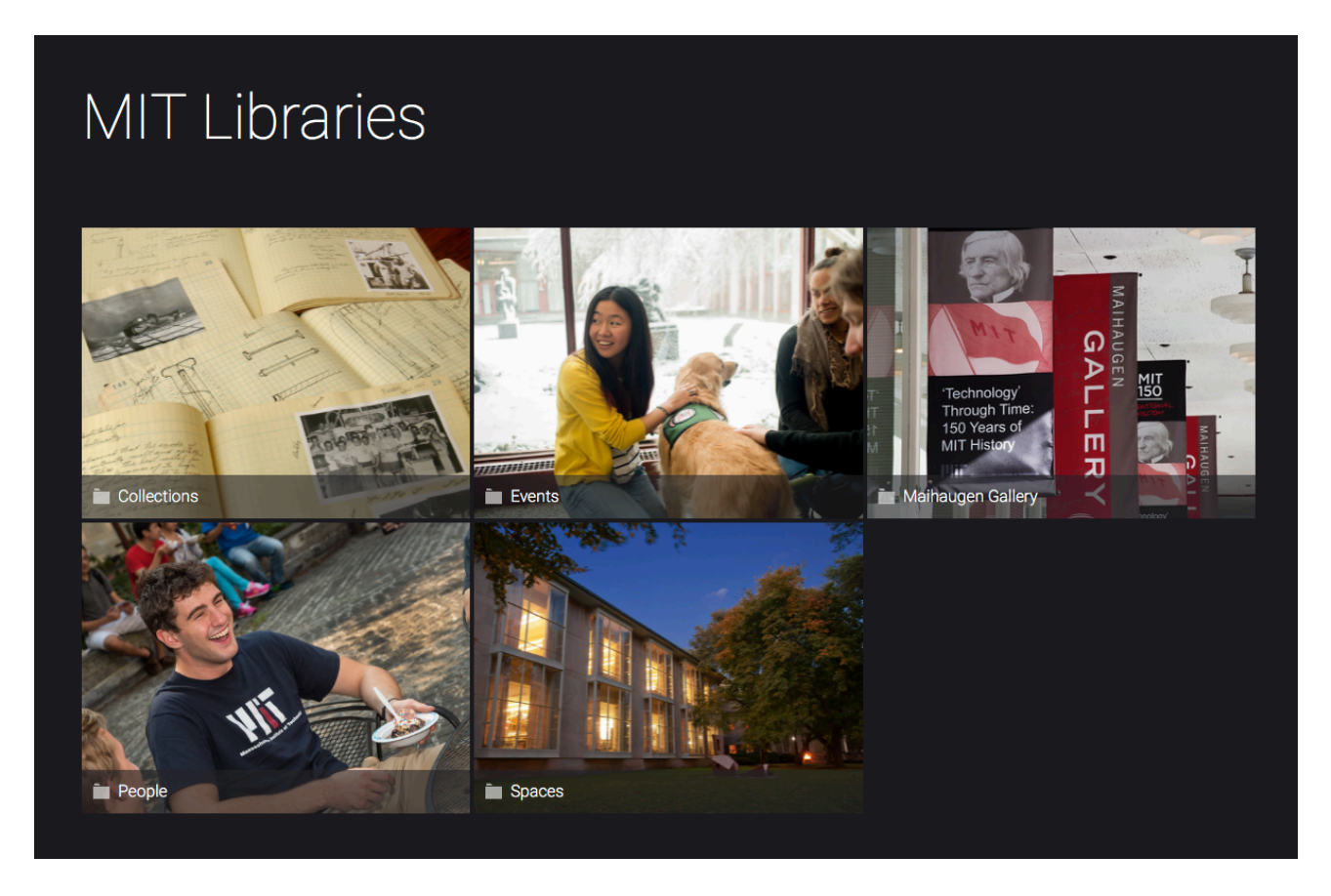

Photos are organized into folders and galleries:

Catalog homepage 

- Folder [a thematic grouping]
	- o Gallery [a collection of related images, e.g., photos taken at a single event]
		- Individual photo

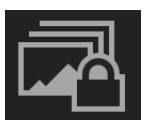

# **PUBLIC/PRIVATE GALLERIES**

<span id="page-1-0"></span>While most galleries in the image catalog are public, galleries with a lock icon next to the title are passwordprotected. In these galleries, images are neither viewable nor downloadable prior to unlocking.

Images in public galleries are always viewable, but require a password to download.

**Public gallery Protected gallery** 

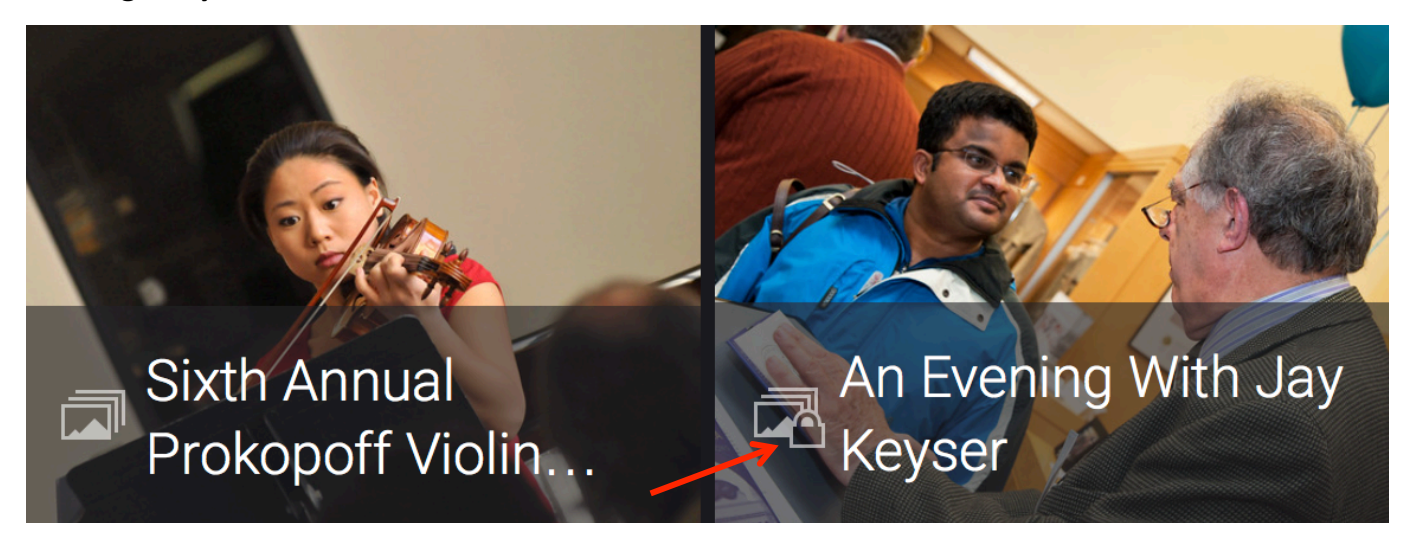

• Passwords may be obtained by contacting Brigham Fay, Marketing and Communications officer.

• Galleries are usually password protected because they contain photos of donors. If you're looking for a photo of a particular person and unable to find it, please contact Brigham for assistance.

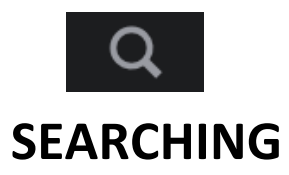

#### <span id="page-2-0"></span>**CATALOG-WIDE SEARCH**

Enter keywords into the search bar in the upper right-hand corner of the MIT Libraries SmugMug homepage.

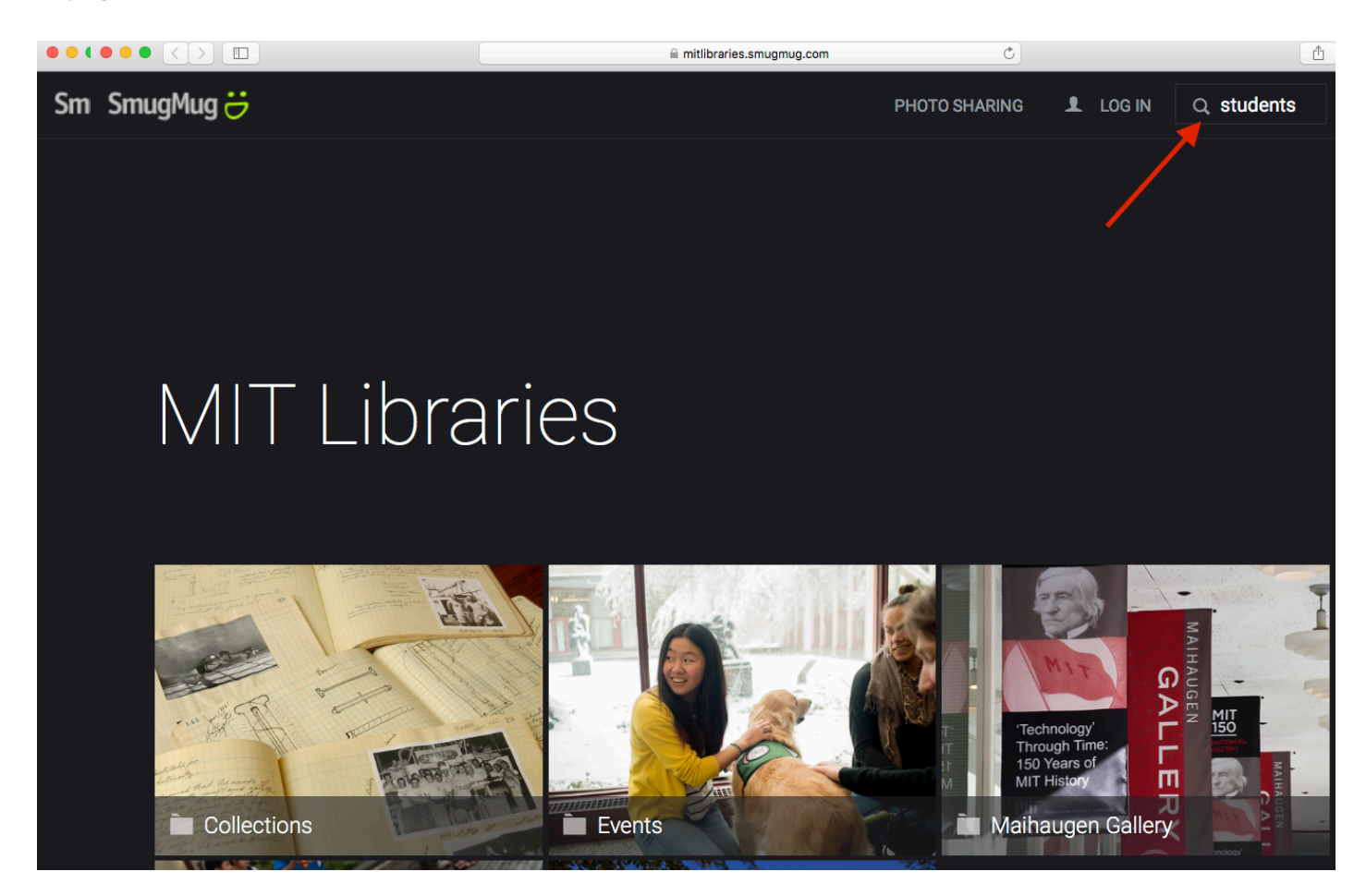

Upon arriving at the search results page, every catalog photo tagged with or containing the keyword search terms in its description will appear. Please note: catalog-wide searches will yield only results from public galleries.

#### **FOLDER- OR GALLERY-SPECIFIC SEARCH**

Searches can be limited to photos in a particular folder or gallery. From the homepage, click on a folder or gallery to enter. Enter keywords into the search bar in the upper right-hand corner.

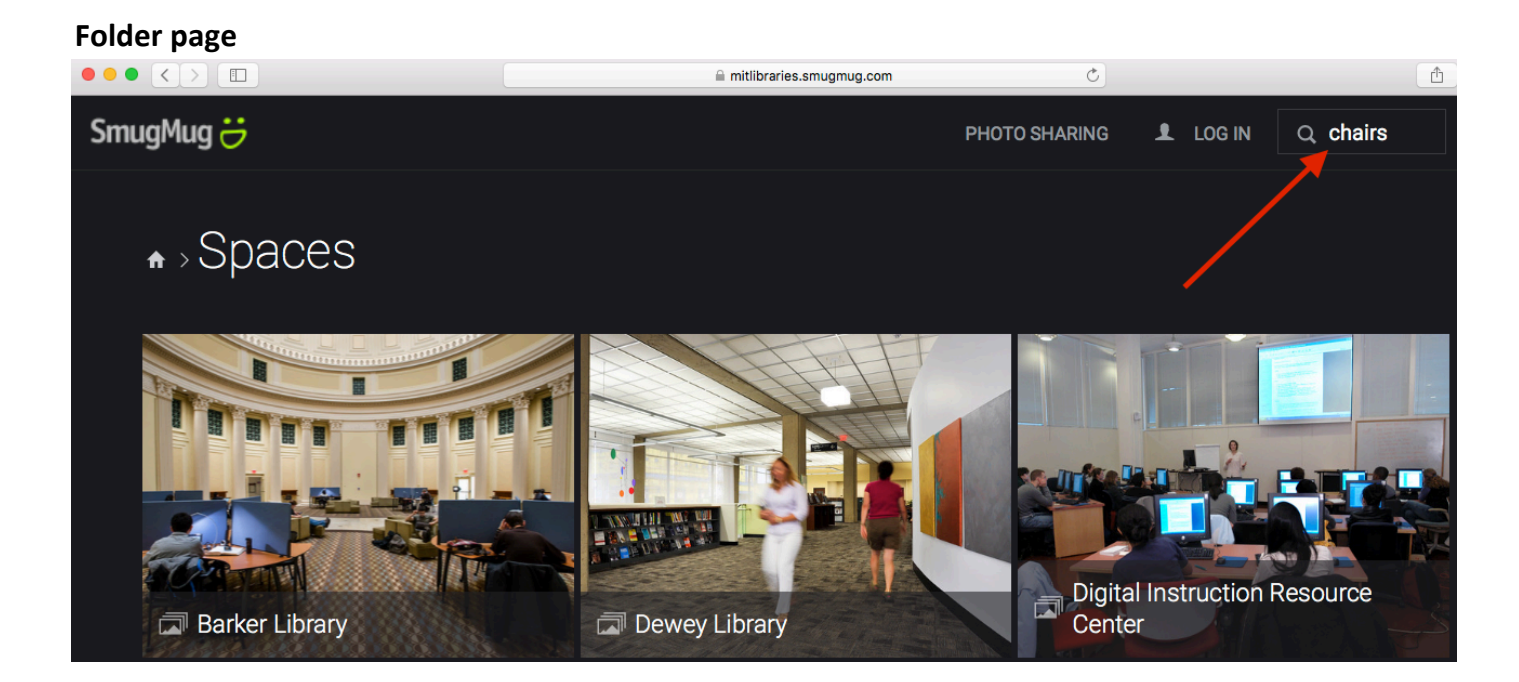

### **Gallery page**

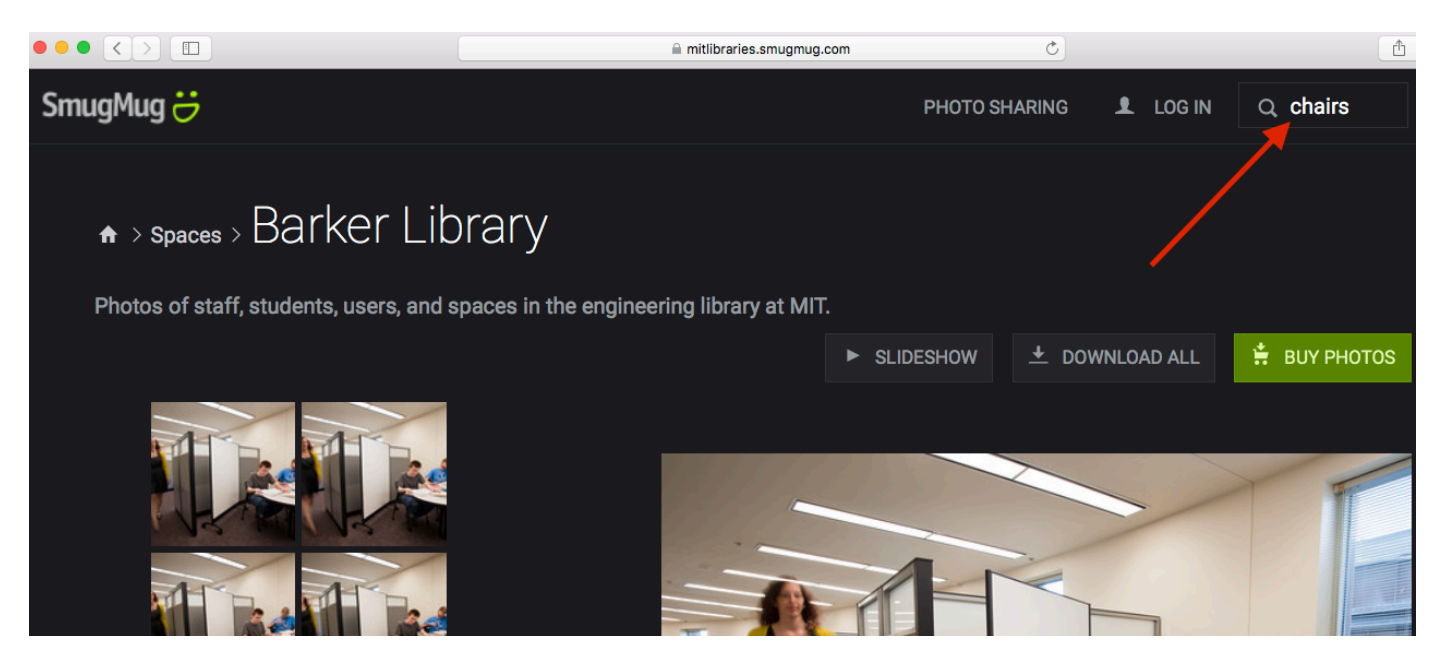

To expand the search results out into the entire photo catalog, click the SmugMug user icon above the central search bar on the search results page.

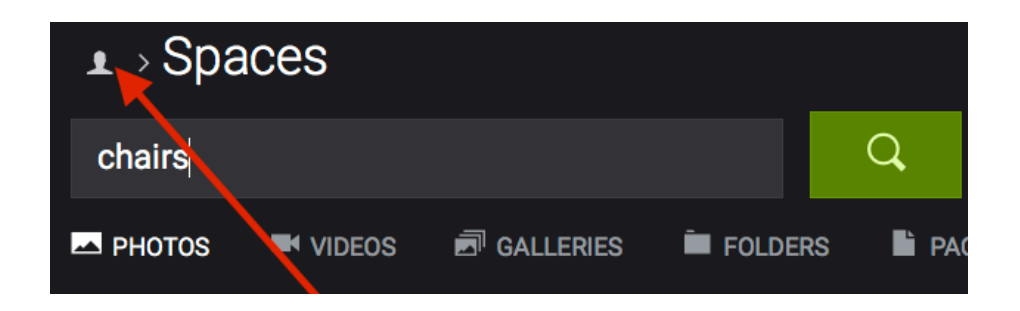

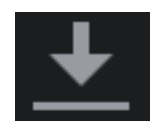

## **DOWNLOADING**

#### <span id="page-5-0"></span>**INDIVIDUAL IMAGES**

To download the selected photo, click on the download button underneath the image in the right-hand corner.

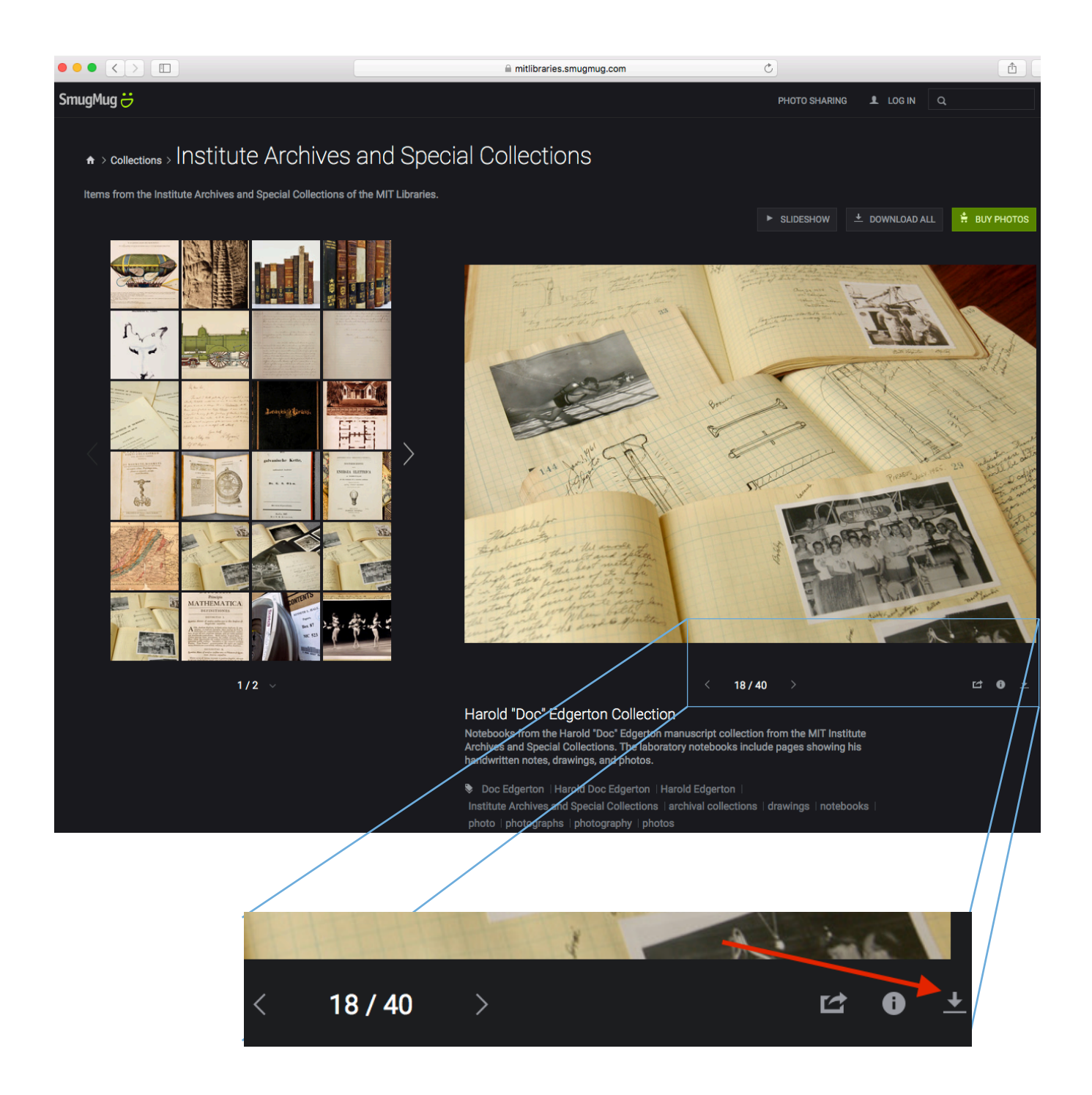

In a public gallery, the password prompt will appear upon selecting the download button. Downloading begins immediately after permission is granted. If additional photos within the same gallery are selected for download during the same browser session, downloads will begin immediately; password reentry is not necessary.

Protected galleries require a password for entry only. After gaining access to view images, selected photos will download immediately. Please note that all images download in their original, high-resolution **size.** 

> Information about images, including camera and lens used, photographer, and copyright date can be accessed by selecting the Photo Info button, located next to the download button.

#### **DOWNLOADING FULL GALLERIES**

In galleries containing more than three images, full gallery contents can be downloaded by selecting "download all" above the photo display on the gallery page.

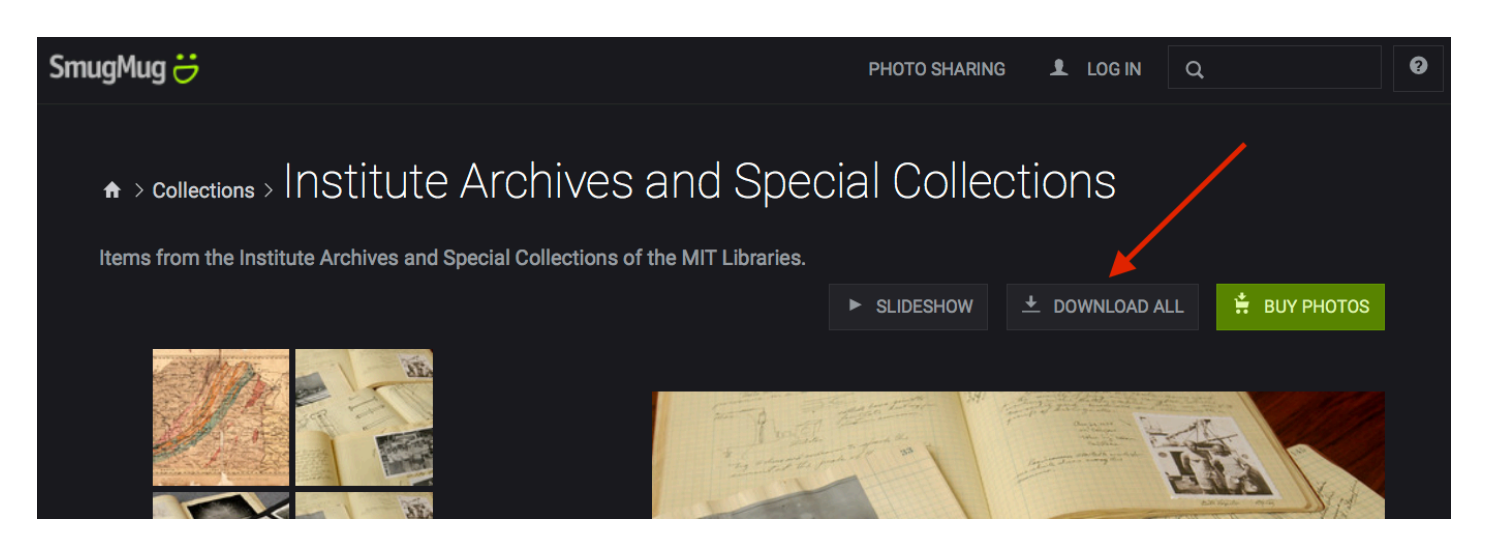

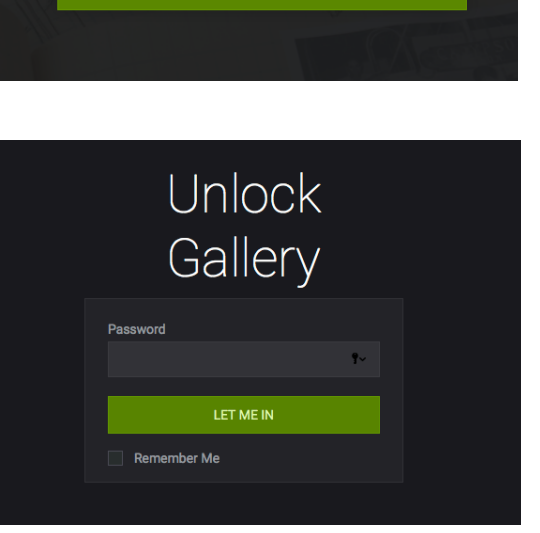

These photos are protected by the owner. Enter the correct

UNLOCK GALLERY

password to begin your download.

If no photos have been previously downloaded from the chosen gallery during the browser session, selecting the "download all" button creates a password and email prompt in public galleries.

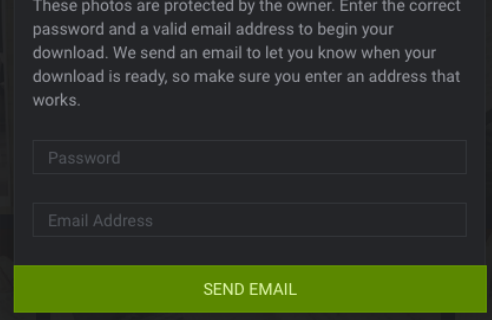

Protected galleries, and public galleries in which photos have already been downloaded, require email only.

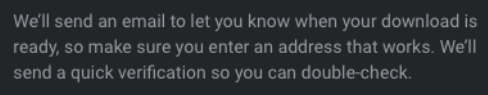

SEND EMAIL

Gallery images are then converted by SmugMug into a .zip file and made available for download through an emailed link. Navigating away from the gallery page will not stop the conversion process. Downloads begin immediately upon clicking the emailed link.

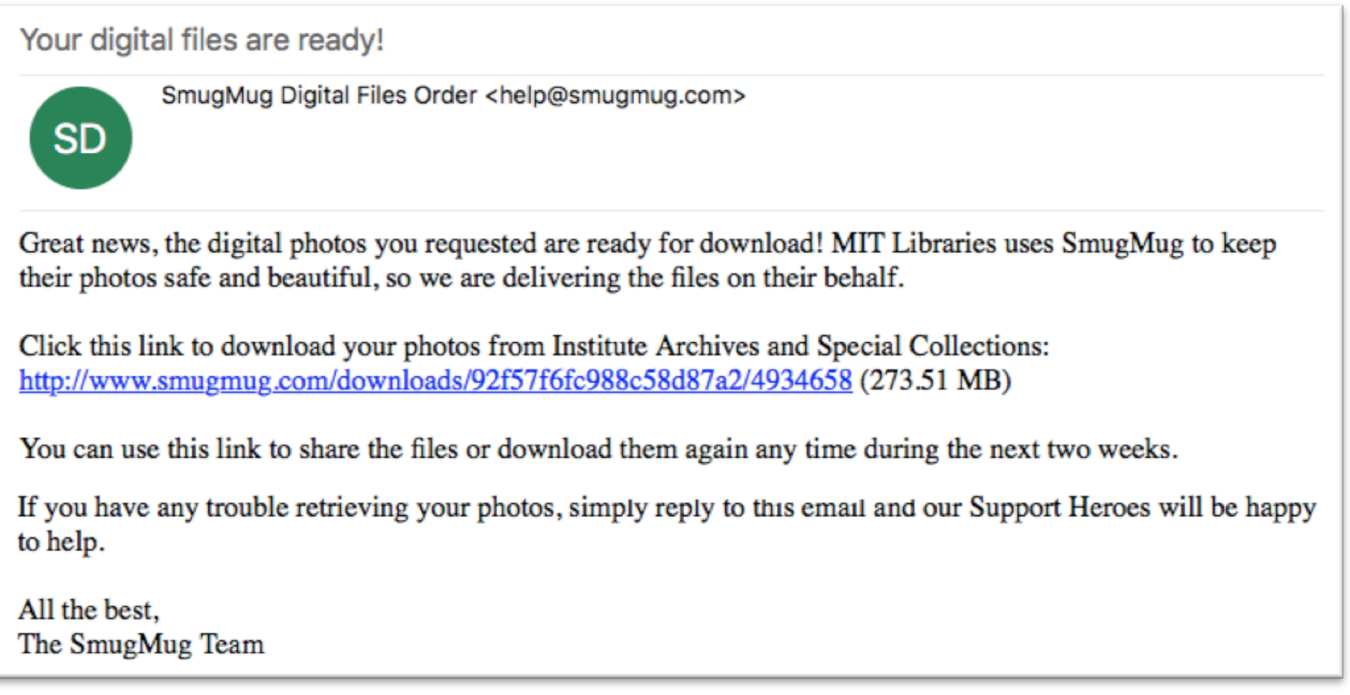